## 知 U-Center 2.0 安装iom后30000端口页面没有iom组件的页签

[U-Center](https://zhiliao.h3c.com/questions/catesDis/1565) 2.0 **[高洋](https://zhiliao.h3c.com/User/other/141390)** 2023-03-28 发表

组网及说明 不涉及

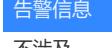

不涉及

问题描述

U-Center 2.0 安装iom后30000端口页面正常在监控页签下没有"操作系统、服务器、存储"等页签

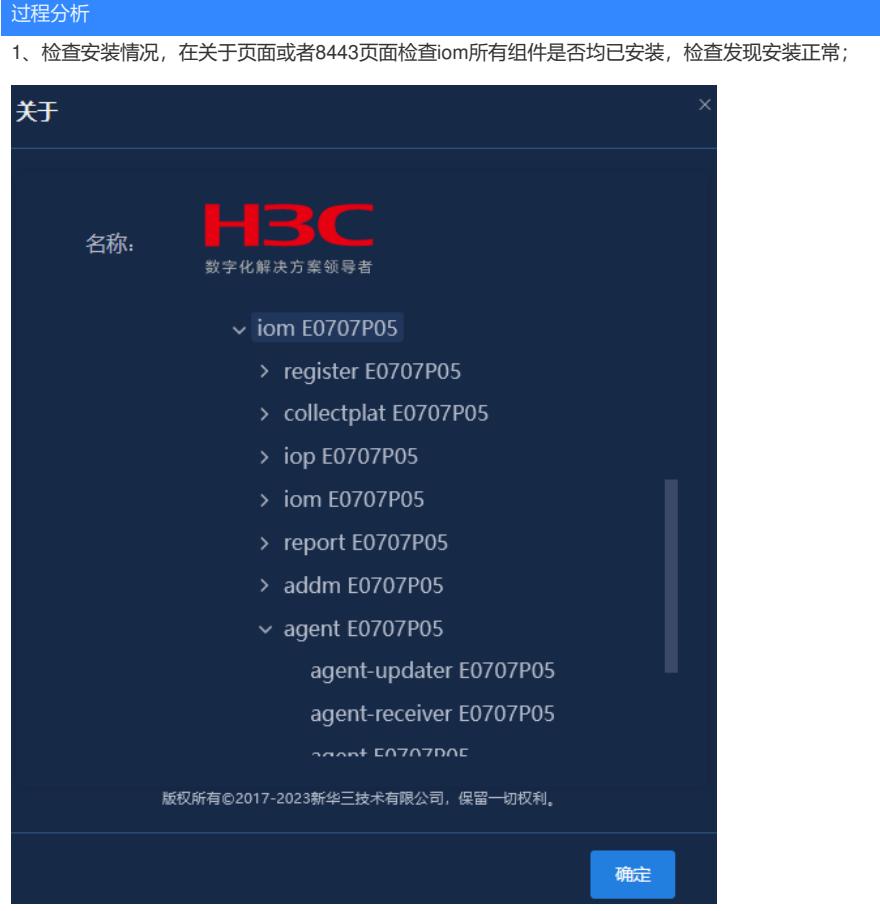

2、检查apm-rs、apm-ui的pod状态是否是running;

3、检查授权,在系统/license管理/license信息下是否有"UCENTER-APME, UCENTER-APME-LIC, UCENTER-UCENTER2"等授权名,检查发现没有UCENTER-UCENTER2,让现场打上该授权;

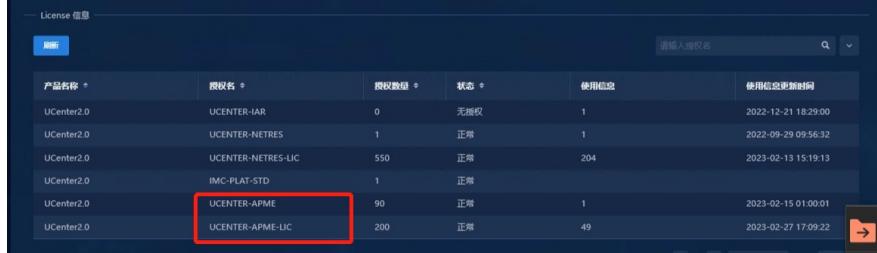

4、授权检查正常后,还是没有页签出现,需要清理浏览器缓存、等待10-15分钟后页面显示正常;

解决方法

这种情况一般是授权缺少导致的,UCENTER-UCENTER2授权的缺少是常见情况,需要打上item编码 为3130A3RN的授权。